Espace pédagogique de l'académie de Poitiers > Site du collège Léon Huet (La Roche-Posay) > Tutoriels <https://etab.ac-poitiers.fr/coll-leon-huet/spip.php?article1025> -

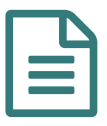

Comment se connecter à Pix **publié le 02/09/2021** 

Pix est une plateforme en ligne d'évaluation et de certification des compétences numériques.

Vous trouverez ci-joint un diaporama expliquant comment vous connecter et faire le premier parcours intitulé Parcours de rentrée.

Le code nécessaire vous sera donné par votre professeur principal.

**P** [presentation\\_du\\_parcours\\_de\\_rentree\\_pix\\_-\\_eleves](https://etab.ac-poitiers.fr/coll-leon-huet/sites/coll-leon-huet/IMG/pdf/presentation_du_parcours_de_rentree_pix_-_eleves.pdf) (PDF de 191.3 ko)

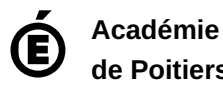

**de Poitiers**

Avertissement : ce document est la reprise au format pdf d'un article proposé sur l'espace pédagogique de l'académie de Poitiers. Il ne peut en aucun cas être proposé au téléchargement ou à la consultation depuis un autre site.